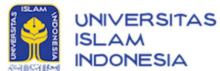

# [snsebatik2018] Editor Decision

2 pesan

Reza Andrea <perpustakaan@wicida.ac.id> Kepada: Sri Mulyati <mulya@uii.ac.id>

10 November 2018 02:19

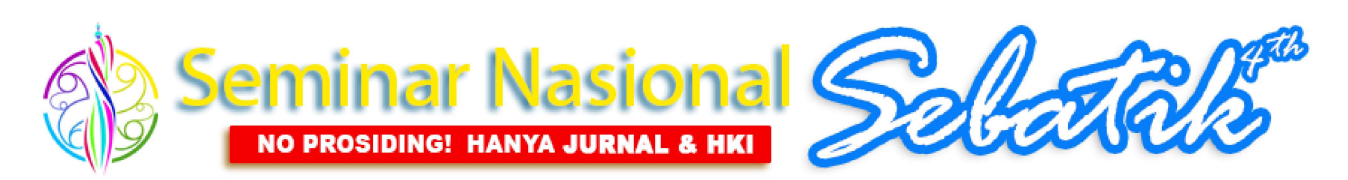

Sri Mulyati:

Kami telah meninjau Naskah anda: SEMINAR NASIONAL SEBATIK 2018, "IDENTIFYING STUDENTS' ACADEMIC ACHIEVEMENT AND PERSONALITY TYPES WITH NAIVE BAYES CLASSIFICATION".

Keputusan kami: Revisions Required (login di akun snsebatik anda untuk melihat detail)

Silahkan anda melakukan revisi dalam waktu yang telah ditentukan, untuk penerbitan LOA dan pembayaran akan kami informasikan selanjutnya, setelah proses revisi dan review selesai.

Semua Naskah yang diterima untuk publikasi tidak akan di Prosidingkan melainan akan dipublikasikan di Jurnal Nasional, Jurnal Terakreditasi dan HKI Hak Cipta **Karya Tulis** 

Jika ada pertanyaan silahkan hubungi komite kami.

# **Committee of SNSEBATIK**

**STMIK Widya Cipta Dharma** Jl. Prof. M. Yamin No. 25 Samarinda, 75123, Indonesia Telp. +62541736071 Hp. +6281346279717 Homepage : www.jurnal.wicida.ac.id E-mail : reza@wicida.ac.id

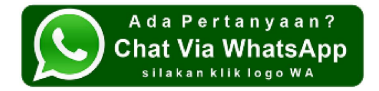

画 A-249-Jurnal SEBATIK Multidisiplin (.doc\_.docx) - DESEMBER 2018-270-1-2-20181107 (Repaired).doc<br>137K 127K

Reza Andrea <perpustakaan@wicida.ac.id> Kepada: Sri Mulyati <mulya@uii.ac.id>

10 November 2018 02:20

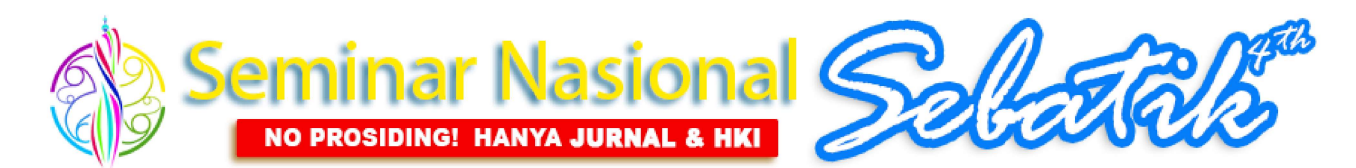

Sri Mulyati:

Kami telah meninjau Naskah anda: SEMINAR NASIONAL SEBATIK 2018, "NORMALISASI DATABASE DAN MIGRASI DATABASE UNTUK MEMUDAHKAN MANAJEMEN DATA"

#### Keputusan kami: Revisions Required (login di akun snsebatik anda untuk melihat detail)

[Kutipan teks disembunyikan]

A-248-Jurnal SEBATIK Multidisiplin (.doc\_.docx) - DESEMBER 2018-269-1-2-20181107.doc 呬 145K

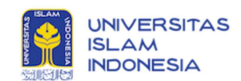

### [snsebatik2018] Submission Acknowledgement

2 pesan

Reza Andrea <perpustakaan@wicida.ac.id> Kepada: Sri Mulyati <mulya@uii.ac.id>

7 November 2018 13.54

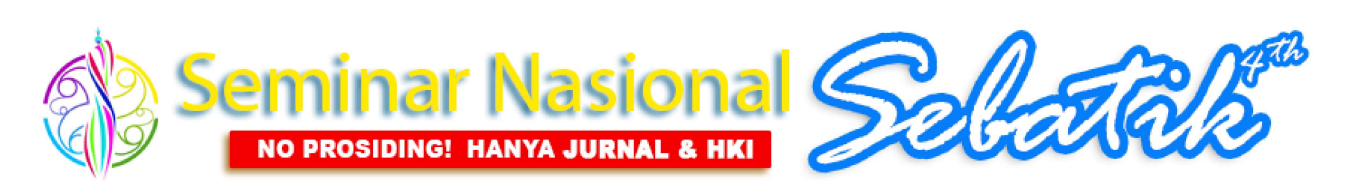

Sri Mulyati:

Terima kasih telah mengirimkan naskah, "NORMALISASI DATABASE DAN MIGRASI DATABASE UNTUK MEMUDAHKAN MANAJEMEN DATA" ke SEMINAR NASIONAL SEBATIK 2018, Kami akan mengabarkan melalui email, kemajuan proses review naskah anda

Submission URL: http://jurnal.wicida.ac.id/index.php/snsebatik2018/authorDashboard/submission/248 Username: mulva

Semua Naskah yang diterima untuk publikasi tidak akan di Prosidingkan melainan akan dipublikasikan di Jurnal Nasional, Jurnal Terakreditasi dan HKI Hak Cipta **Karya Tulis** Jika ada pertanyaan silahkan hubungi komite kami.

#### **Committee of SNSEBATIK**

**STMIK Widya Cipta Dharma** Jl. Prof. M. Yamin No. 25 Samarinda, 75123, Indonesia Telp. +62541736071 Hp. +6281346279717 Homepage www.jurnal.wicida.ac.id E-mail: reza@wicida.ac.id

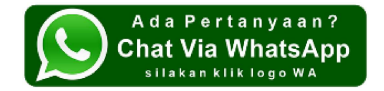

Reza Andrea <perpustakaan@wicida.ac.id> Kepada. Sri Mulyati <mulya@uii ac id>

7 November 2018 14 14

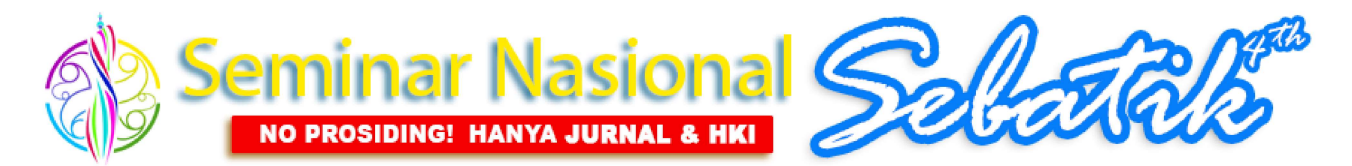

Sri Mulyati:

Terima kasih telah mengirimkan naskah, "IDENTIFYING STUDENTS' ACADEMIC ACHIEVEMENT AND PERSONALITY TYPES WITH NAIVE BAYES CLASSIFICATION" ke SEMINAR NASIONAL SEBATIK 2018, Kami akan mengabarkan melalui email, kemajuan proses review naskah anda

Submission URL: http://jurnal.wicida.ac.id/index.php/snsebatik2018/authorDashboard/submission/249 Username: mulya

[Kutipan teks disembunyikan]

# **NORMALISASI DATABASE DAN MIGRASI DATABASE UNTUK MEMUDAHKAN MANAJEMEN DATA**

**Sri Mulyati1)** dan **Bayu Aprilananda Sujatmoko2)**

1,2Jurusan Teknik Informatika, Fakultas Teknologi Industri, Universitas Islam Indonesia Alamat..kodepos [lihat template] <sup>1</sup> [mulya@uii.ac.id,](mailto:mulya@uii.ac.id)  <sup>2</sup>15523090@students.uii.ac.id

# **ABSTRAK**

Penyajian data di era informasi seperti saat ini sangatlah dibutuhkan oleh masyarakat maupun penyedia informasi seperti BPTKG. Penyajian informasi tidak lepas dari basis data yag baik, karena dengan adanya basis data yang baik *query* untuk menampilkan informasi akan lebih mudah. Tujuan utama proses perancangan basis data adalah untuk mendapatan keakuratan dalam representasi data, hubungan data, dan aturan antar data. Normalisasi sendiri merupakan salah satu teknik dalam desain basis data untuk memproduksi tabel – tabel yang memiliki atribut yang tidak tepat sesuai dengan kebutuhan sistem. Tidak terlepas dari sistem untuk menampilkan informasi tingkat kewaspadaan kebencanaan. BMKG Memiliki tugas untuk memantau aktifitas gunung merapi dan data disimpan dalam sistem sehingga bisa disampaikan kepada masyarakat terkait informasi potensi bencana alam .

Karena data yang akan dicatat banyak dan kontinu, maka perlu desain basis data, membuat basis data baru dan migrasi data lama ke basis data yang baru, serta menampilkan data tersebut kedalam bentuk tabel dan grafik agar lebih informatif. Harapan kedepannya yaitu perbaiki penulisan abstrak yang baik <https://id.wikihow.com/Menulis-Abstrak> dengan menggunakan basis data yang baru, dalam melakukan pencarian dan perubahan data akan lebih mudah dan efisien karena terdapat tabel dari basis data lama yang dinormalisasi. Hasil dari penelitian ini adalah tabel yang dihasiklan memiliki field yang lebih sedikit sehingga mepermudah proses implementasi queri yang *inggin* dibuat.

*Kata Kunci: Perancangan Database, Penyedia Informasi, Migrasi, Normalisasi*

### **1. PENDAHULUAN**

 Saat ini teknologi berkembang dengan cukup pesat. Hampir semua aktivitas kehidupan manusia saat ini menggunakan teknologi komputer dalam penerapannya. Kebutuhan akan ketersediannya informasi secara real time dan kontinu merupakan sebuah kebutuhan yang mendasar dalam kehidupan di era informasi seperti saat ini tidak terkecuali institusi pemerintahan yang berada di bawah Kementerian Energi dan Sumber Daya Mineral berikut yaitu Balai Penelitian dan Pengembangan Teknologi Kebencanaan Geologi (BPPTKG).

 Pemantauan aktifitas Gunung Merapi dilakukan di beberapa pos yang berbeda yaitu pos kaliurang, pos babadan, pos jrakah, pos selo, pos ngepos dimana di setiap pos tersebut terdapat pengamat yang memantau kondisi Gunung Merapi. Ada beberapa kriteria yang dicatat oleh para pengamat dan data tersebut dicatat secara kontinu setiap hari sebagai laporan harian yaitu asap solfatara, curah hujan, EDM (deformasi), iklim, seismisitas, dan tilt. Setelah pengamat melakukan pencatatan data tersebut, pengamat juga membuat kesimpulan dan rekomendasi dari data yang didapat terkait status Gunung Merapi.

 Hal inilah yang kemudian dibutuhkan oleh BPPTKG Yogyakarta yaitu sebuah sistem berbasis website yang digunakan untuk melakukan pencatatan data – data tersebut setiap hari di dalam sebuah Sistem Monitoring Gunung Merapi. Karena data yang akan dicatat banyak dan kontinu, maka perlu desain basis data, membuat basis data baru dan migrasi data lama ke basis data yang baru, serta menampilkan data tersebut kedalam bentuk tabel dan grafik agar lebih informatif. Harapan kedepannya yaitu dengan menggunakan basis data yang baru, dalam melakukan pencarian dan perubahan data akan lebih mudah dan efisien karena terdapat tabel dari basis data lama yang dinormalisasi.

### Gambar 1. Gambaran Umum Proses Pemantauan

Pendahuluan tidak menggunakan gambar.

Pendahuluan masih seperti skripsi atau tesis, pendahuluan harus berisi banyak sitasi minimal 5 tahun terakhir untuk penelitian sains. Diperbolehkan mensitasi paper sendiri yang berkaitan dengan penelitian ini. Jelaskan kontribusi kelimuan penelitian ini dan kebaruannya. Diperbolehkan mensitasi paper dari jurnal sebatik yang berkaitan dengan penelitian ini.

# [https://scholar.google.co.id/citations?user=Sty1UQwAA](https://scholar.google.co.id/citations?user=Sty1UQwAAAAJ&hl=id) [AAJ&hl=id](https://scholar.google.co.id/citations?user=Sty1UQwAAAAJ&hl=id)

# **2. RUANG LINGKUP**

Cakupan permasalaahannya adalah Bagaimana dapat memudahkan mengakses data dari database yang telah di normalisasi ? Rencana hasil yang didapatkan adalah dapat normalisasikan basis data menjadi mudah diakses, data mudah dikelola, dan meminimalkan tempat penyimpanannya

# **3. BAHAN DAN METODE**

(tab 0.5) Metode penelitian yang dilakukan adalah pengumpulan data, analisis, dan perancangan basis data. Teknik yang digunakan ini meliputi wawancara, mempelajari dokumen, observasi dan studi kepustakaak. Wawancara dengan pimpinan BMKG untuk mengidentifikasi kebutuhan yang diingginkan.Sifat pertanyaaanya berupa pertanyaan terbuka. mempelajari dokumen basis data yang digunakan untuk mengamati atas kekuranganya untuk dilakukan perbaikan.

# **3.1 MySQL Workbench**

 MySQL Workbench adalah alat desain database visual yang mengintegrasikan pengembangan SQL, administrasi, desain database, pembuatan dan pemeliharaan ke dalam satu lingkungan pengembangan terintegrasi untuk sistem database MySQL.

(Maanari, Sengkey, Wowor, & Rindengan, 2013) Perancangan basis data meliputi 6 tahapan :

- 1. Pengumpulan data dan analisis
- 2. Perancangan database secara konseptual
- 3. Pemilihan DBMS
- 4. Perancangan database secara logika
- 5. Perancangan database secara fisik
- 6. Implementasi Sistem database.

#### **3.2 Basis Data**

Basis data merupakan kumpulan file-file yang saling berelasi , relasi dihubungkan dengan kunci dari tiap file yang ada. Satu basis data menunjukkan kumpulan data yang dipakai dalam ruang lingkup informasi (Kusrini, 2007). Untuk ilmu sains disarankan 5 tahun terakhir. Dalam satu file terdapat record-record yang sejenis, sama besar, sama bentuk, merupakan satu kumpulan entity yang seragam. satu record terdiri dari field-field yang saling berhubungan yang menunjukkan bahwa field tersebut dalam satu pengertian yang lengka dan terekam dalam satu *record*. Semua istilah asing dimiringkan

Normalisasi adalah suatu teknik dengan pendekatan bootom-up yang digunakan untuk membantu mengidentifikasikan hubungan. Dimulai dari menguji hubungan, yaitu functional dependencies antara atribut. Pengertian lainya adalah suatu teknik yang menghasilkan sekumpulan hubungandengan sifat-sifat yang diingginkan dengan memenuhi kebutuhan pada perusahaan (Indrajani, 2015).

Tujuan utama proses perancangan basis data adalah untuk mendapatan keakuratan dalam representasi data, hubungan data, dan aturan antar data. Normalisasi sendiri merupakan salah satu teknik dalam desain basis data untuk memproduksi tabel – tabel yang memiliki atribut yang tidak tepat sesuai dengan kebutuhan sistem. Ciri – ciri tabel yang ternormalisasi adalah :

- 1. Jumlah atribut bersifat minimal, sesuai dengan kebutuhan data.
- 2. Atribut yang berhubungan dekat (disebut *functional dependency)* ditempatkan dalam tabel yang sama.
- 3. Redundansi (kemunculan duplikasi data yang tidak diharapkan) bersifat minimal dengan memanfaatkan *foreign key*.

Manfaat yang diperoleh dari hasil proses normalisasi ini adalah basis data menjadi mudah diakses, data mudah dikelola, dan meminimalkan tempat penyimpanannya. Manfaat normalisasi adalah sebagai berikut :

- 1. Normalisasi memastikan bahwa setiap kolom milik tabel yang tepat yang mana telah ditetapkan dan bukan tabel lain.
- 2. Normalisasi menghilangkan penyimpanan informasi yang redundan, ini menyederhanakan logika aplikasi, karena deveoper basisdata yidak perlu memikirkan mengenai beberapa salinan bagian informasi yang sama.
- 3. Normalisasi memastikan bahwa basisdata memiliki satu kolom di satu tempat, dengan satu nama, dengan satu nilai, pada satu waktu.

**Metodelogi tidak dijabarkan dengan jelas, hanya teori teori saja**

#### **4. PEMBAHASAN**

Data Observasi Pada basisdata merapi yang lama terdapat satu tabel yang bernama Observasi Data yang memuat data numerik dari hasil pengamatan seperti pada tabel 1

| iddata | obsid                              | idkev | iam1     | iam <sub>2</sub> | ket1  | nilai1 | ket2              | milai <sub>2</sub> | ket3     | nilai3  | ket4      | nilai4    | lokid          |  |
|--------|------------------------------------|-------|----------|------------------|-------|--------|-------------------|--------------------|----------|---------|-----------|-----------|----------------|--|
| 59     | 16                                 |       | 03:00:00 | 09:20:00         |       | 0.00   |                   |                    |          | 0.0000  |           | 0.0000    | 2              |  |
| 60     | 16                                 |       | 23:00:00 | 24:00:00         |       | 0.00   |                   |                    |          | 0.0000  |           | 0.0000    | 2              |  |
| 61     | 16                                 |       | 06:00:00 | 06:00:00         | Pagi  | 21.00  | ٠                 | ٥                  | humidity | 85,0000 | pressure  | 920, 1000 | $\overline{2}$ |  |
| 62     | 16                                 |       | 13:00:00 | 13:00:00         | Siano | 28.00  | Barat             |                    | humidity | 65,0000 | pressure. | 920,0000  |                |  |
| 63     | 16                                 |       | 18:00:00 | 18:00:00         | Sore  | 23.00  | <b>Barat Laut</b> | -3                 | humidity | 80,0000 | pressure  | 920,0000  |                |  |
| 64     | 16                                 |       | 06:10:00 | 06:10:00         | nuth  | 0.00   | tehal             |                    | lemah    | 0.0000  | <b>TG</b> | 150,0000  | ം              |  |
| 70     | 18                                 |       | 00:00:05 | 00:00:24         |       | 0.00   |                   |                    |          | 0.0000  |           | 0.0000    | 8              |  |
|        | Combon 7 Tobol Observes: Observes: |       |          |                  |       |        |                   |                    |          |         |           |           |                |  |

**Gambar 2 Tabel Observasi Observasi**

Tabel harus diketik dan harus terihat jelas pada saat paper di print-out. Diperbolehkan menjadi 1 kolom. Semua Gambar dan tabel harus di sitasi di dalam paragraf

### **Proses normal***isasi* **tidak dijabarkan dengan jelas. Berapa kali dari 1NF s/d 4NF ?**

Pada tabel ini terdapat atribut iddata, obsid, idkey, jam1, jam2, ket1, nilai1, ket2 nilai2, ket3, nilai3, ket4, nilai4, lokid. Semua atribut ini ternyata meyimpan informasi yang berbeda – beda dari setiap hasil pengamatan. berdasarkan analisis database, ternyata tabel ini dapat kita pecah menjadi beberapa tabel yang nantinya akan memuat informasi cuaca cerah, curah hujan, klimatologi dan asap. Informasi tersebut akan disimpan di dalam tabel yang terpisah untuk mencegah terjadinya redundansi data dan terjadinya "anomaly

update". Pada kolom idkey informasi cuaca cerah, curah hujan, klimatologi, dan asap diberi nilai berturut-turut adalah 1, 11, 2 dan 3, Normalisasi dari tabel observasi data akan digambarkan seperti tabel berikut : sitasi gambar dan tabel harus dilkaukan dengan benar.

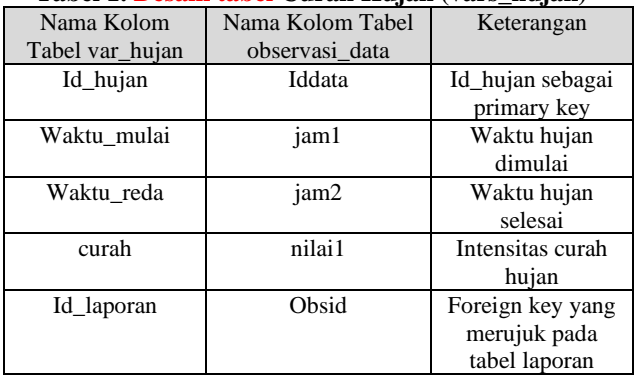

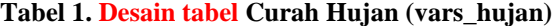

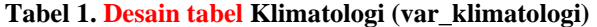

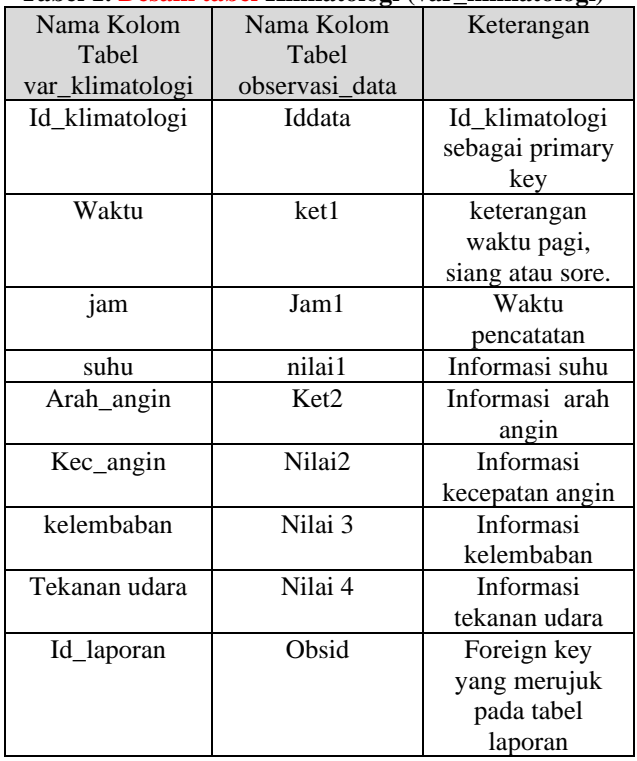

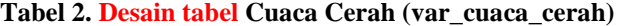

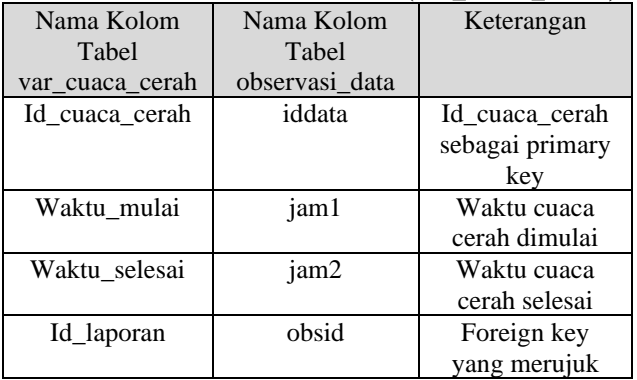

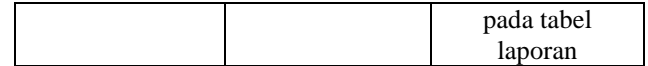

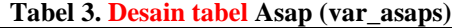

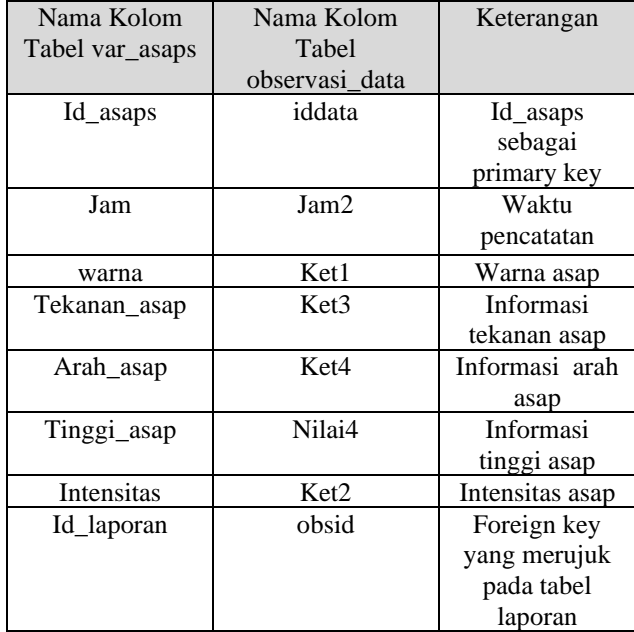

Tugas *penulis* gunakan kata pengganti yang lebih tepat yang selanjutnya yaitu menampilkan data – data numerik dalam bentuk tabel ataupun grafik yang meliputi data EDM, Iklim, Seismik, Curah Hujan, Tiltmeter dan Asap Solfatara. Untuk menampilkan data grafik *penulis* menggunakan framework javascript *Highcharts* dan bahasa PHP. Berikut adalah contoh query yang digunakan untuk menampilkan data tersebut dalam bentuk tabel atau grafik :

Script Program tidak dicapture melainkan di ketik dengan format Courier New 9pt

Gambar 3. Contoh Query untuk menampilkan Tabel Asap

Script Program tidak dicapture melainkan di ketik dengan format Courier New 9pt

# Gambar 4. Contoh Query untuk menampilkan Grafik Asap

Dari kedua contoh query diatas, *query* yang digunakan untuk menampilkan data dalam bentuk tabel tidak memiliki banyak perbedaan. Contoh *query* diatas digunakan untuk menampilkan data asap. Perbedaannya hanya terletak pada *query select* dimana pada bagian grafik menggunakan query *select* dalam *select* agar

grafik yang ditampilkan berurut berdasarkan tanggal dari data yang terbaru sesuai dengan limit hari yang di request oleh user.

*Query* tersebut juga menggunakan klausa *join* yaitu untuk menggabungkan data dari beberapa tabel karena untuk menampilkan data tabel ataupun grafik tersebut diperlukan data dari tabel lain seperti tanggal yang terdapat di tabel var\_laporan, lokasi pos di tabel var lokasi.

### **4.1 Proses Migrasi Data lebih baik menghapus penomeran ini karena 4.2 tidak ada**

Proses pemindahan data dari basisdata yang lama yaitu basisdata Merapi ke basisdata yang baru yaitu New Merapi banyak memanfaatkan *query select* karena pada dasarnya proses migrasi data sama halnya dengan meng-copy data dari suatu tempat ke tempat yang lain sehingga akan memudahkan *penulis* dalam melakukan proses migrasi data. Query yang digunakan yaitu query *insert* dan *select* karena kita akan memindahkan data dari suatu tabel ke tabel lain dengan melakukan *insert* dari tabel lain. Klausa *where* juga digunakan untuk melakukan filter terhadap data mana saja yang akan dilakukan migrasi ke dalam basisdata sistem aplikasi yang baru. Berikut akan dijelaskan secara singkat contoh – contoh *query* yang digunakan selama proses pemindahan data ke sistem yang baru :

Script Program tidak dicapture melainkan di ketik dengan format Courier New 9pt

### Gambar 5.Query Migrasi Data Staft

Query tersebut digunakan untuk memindahkan data seluruh pegawai instansi BPPTKG dari basisdata Merapi ke basisdata New Merapi. Data pegawai sangat dibutuhkan untuk otentikasi ketika akan mengakses sistem.

Script Program tidak dicapture melainkan di ketik dengan format Courier New 9pt

# Gambar 6. Query Migrasi Data Lokasi Pos

Query pada tersebu digunakan untuk memindahkan data lokasi pos pengamatan Gunung Merapi dari basisdata Merapi ke basisdata New Merapi. Data lokasi pos sangat dibutuhkan untuk menyertakan informasi dimana lokasi pengamatan dilakukan saat membuat laporan harian.

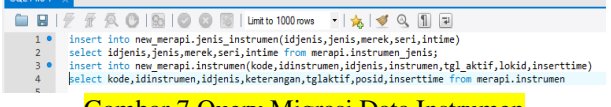

#### Gambar 7 Query Migrasi Data Instrumen

Query tersebut digunakan untuk memindahkan data instrumen atau alat seperti reflektor, baseline, dan tiltmeter dari basisdata Merapi ke basisdata New Merapi. Data instrumen digunakan untuk melakukan pencatatan data EDM atau deformasi.

Script Program tidak dicapture melainkan di ketik dengan format Courier New 9pt

### Gambar 8. Query Migrasi Data Laporan Harian

Query tersebut digunakan untuk memindahkan data laporan harian dari basisdata Merapi ke basisdata New Merapi. Data laporan harian merupakan inti dari sistem monitoring Gunung Merapi ini karena pencatatan hasil pengamatan dilakukan secara kontinu setiap hari.

Script Program tidak dicapture melainkan di ketik dengan format Courier New 9pt

# Gambar 9. Query Migrasi Data Numerik Pengamatan Gunung Merapi

**Query** pada tersebut digunakan untuk melakukan migrasi data - data numerik dari hasil pengamatan Gunung Merapi meliputi data tiltmeter, hujan, seismisitas, klimatologi, asap, edm, edm data, dan cuaca cerah. Migrasi data dilakukan agar sistem monitoring Gunung Merapi yang baru juga dapat menampilkan data - data sebelumnya. Data – data tersebut berupa data numerik dan merupakan data yang sangat penting karena dari ketika terjadi anomali terhadap data – data tersebut yang direpresentasikan dala bentuk grafik, maka hal tersebut akan berpengaruh terhadap pengambilan keputusan status Gunung Merapi.

#### **5. KESIMPULAN**

Dapat menormalisasikan database dengan menggunakan mysqlworkbranch , tabel yang dihasiklan memiliki field yang lebih sedikit sehingga mepermudah proses implementasi queri yang inggin dibuat.

#### **6. SARAN**

Perlu adanya pengembangan sistem berbasis website sehingga pengembang dapat menampilkan data di merapi.

# **7. DAFTAR PUSTAKA**

- Indrajani. (2015). *Database Design (Case Study All in One).* (1st ed.). Jakarta: PT Elex Media Komputindo.
- Kusrini. (2007). *Strategi Perancangan dan Pengelolaan Basis Data*. Yogyakarta: Andi Publisher.
- Maanari, J. I., Sengkey, R., Wowor, F., & Rindengan, Y. D. Y. (2013). Perancangan Basis Data Perusahaan Distribusi dengan Menggunakan Oracle. *Teknik Elektro Dan Komputer*, 1–11.

**Daftar pustaka minimal ada 10 penelitian ata buku yang disitasi. Minimal 5 tahun terakhir untuk sains.**  Diperbolehkan mensitasi paper sendiri yang berkaitan

dengan penelitian ini. Diperbolehkan mensitasi paper dari jurnal sebatik yang berkaitan dengan penelitian ini.

[https://scholar.google.co.id/citations?user=Sty1UQwAA](https://scholar.google.co.id/citations?user=Sty1UQwAAAAJ&hl=id) [AAJ&hl=id](https://scholar.google.co.id/citations?user=Sty1UQwAAAAJ&hl=id)

# **UCAPAN TERIMA KASIH**

Dengan selesainya penelitian normalisadi dan migrasi database ini, *penulis* mengucapkan terimakasih kepada Balai Penelitian dan Pengembangan Teknologi Kebencanaan Geologi (BPPTKG).